# Multi-PROG Script Function Manual

# 1 Brief Introduction

Multi-PROG has a script function, with the<Menu>option in the menu bar of the system's main interface, which includes two sub menus:< Released Features> and <Local Scripts>.

By selecting the <Local Script> submenu, you can bring up the local script interface and perform operations such as creating, opening, modifying, saving, debugging, and publishing scripts.

By selecting the <Released Features> submenu, the Released Features interface can be brought up. The interface will display the attribute information of all released scripts under the system default path in a table format (such as script name, type, manufacturer, function description, remain times, deadline, etc.). Users can import, export, run, delete, and create new script files for released scripts

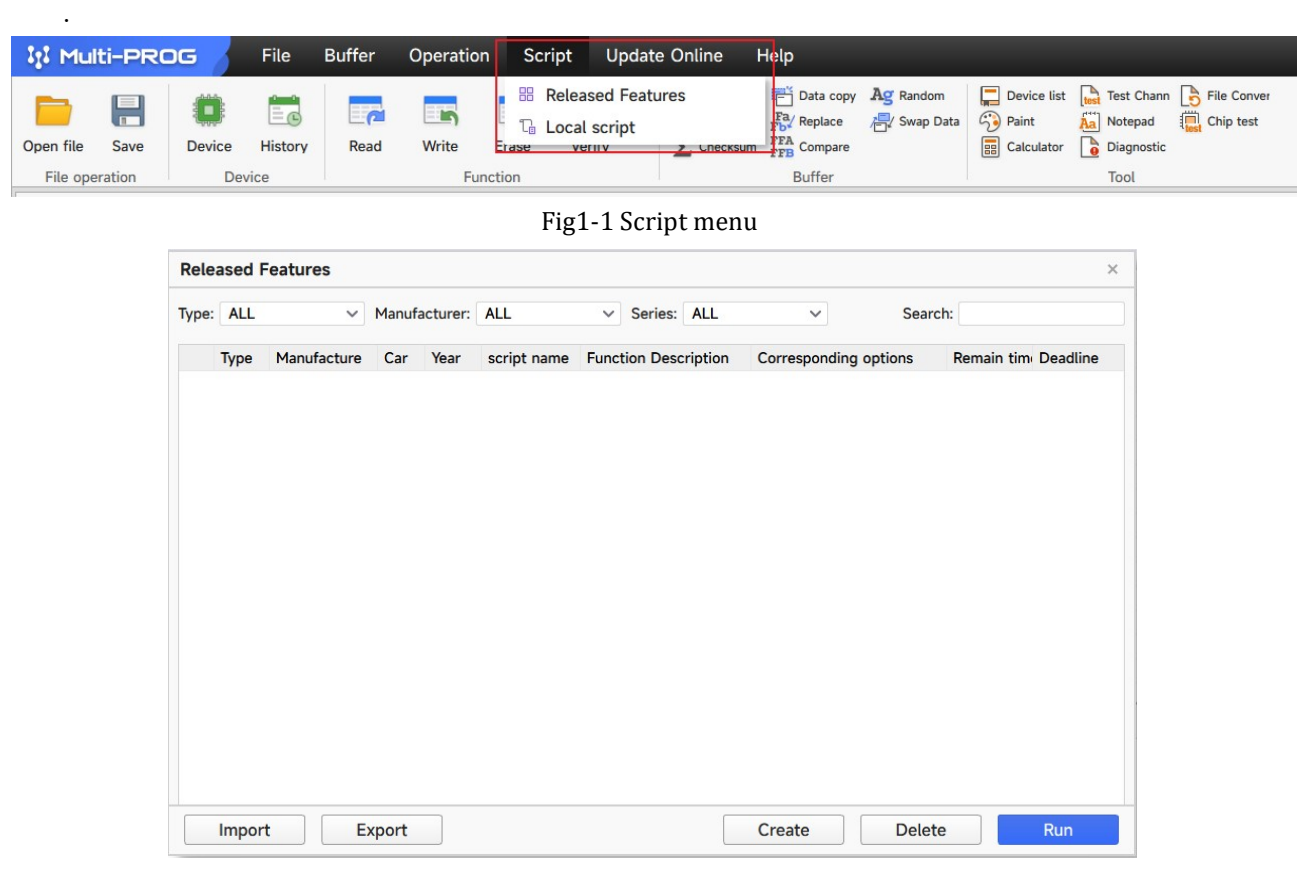

Fig1-2Released Features Interface

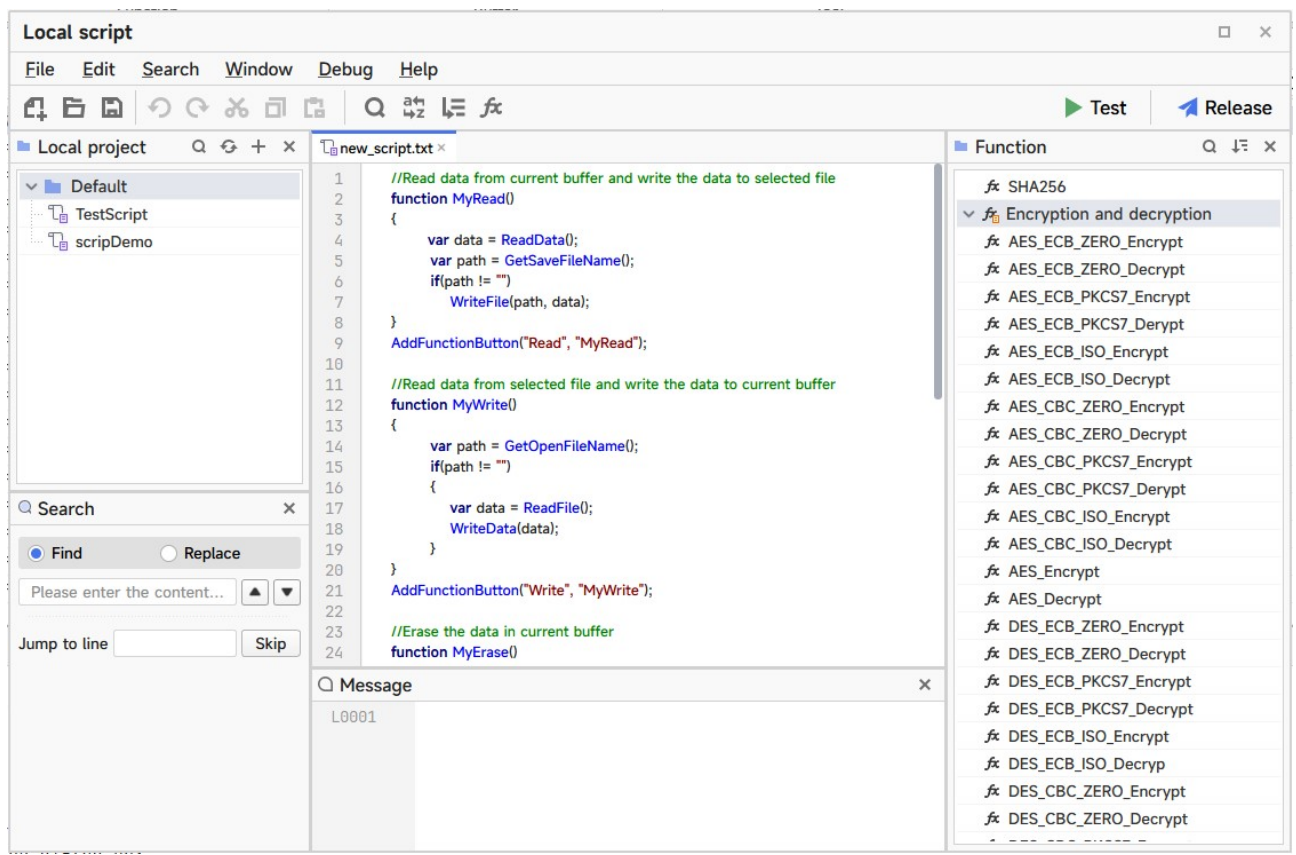

Fig1-3 Local Script Interface

 By running the script file, specific function buttons can be added to the script area of the toolbar in the system's main interface. Clicking on a specific function button in the script area will execute the function function corresponding to the button specified in the script. The functions of specific function buttons (actions performed after clicking) are configured by users through simple programming of script files.

|                               | ItI Multi-PROG | <b>File</b>                                     | <b>Buffer</b>       | Operation                                         |             | Script                | <b>Update Online</b> |                            | Help                    |                            |             |                          |                  |                                       |                                                                                              |                                  |                            |                                                                            |                                        |                                    | 币             |
|-------------------------------|----------------|-------------------------------------------------|---------------------|---------------------------------------------------|-------------|-----------------------|----------------------|----------------------------|-------------------------|----------------------------|-------------|--------------------------|------------------|---------------------------------------|----------------------------------------------------------------------------------------------|----------------------------------|----------------------------|----------------------------------------------------------------------------|----------------------------------------|------------------------------------|---------------|
| Open file<br>File operation   | 분<br>Save      | Œ.<br>History<br><b>Device</b><br>Device        | Ëó<br>$\pi$<br>Read | tχ<br>Write                                       | TΧ<br>Erase | Tχ<br>Blank<br>Script | tχ<br>Func1          | $\pi$<br>Func <sub>2</sub> | 沊<br><b>Exit Script</b> | $-a$<br>Read               | E.<br>Write | LO.<br>Erase<br>Function | $\Box$<br>Verify | C Find text<br><b>Table Fill area</b> | $FA$ / Replace<br>$\Sigma$ Checksum $\frac{\text{FFA}}{\text{FFR}}$ Compare<br><b>Buffer</b> | Data copy Ag Random<br>Swap Data | Device list<br>$C2$ Paint  | A <sub>n</sub> Notepad<br><b>ER</b> Calculator <b>C</b> Diagnostic<br>Tool | Test Chann R File Conver<br>Chip test  |                                    |               |
| <b>IDI Serial EEPROMFLASH</b> |                |                                                 |                     | Adesto Techn > AT25SFXXX > AT25SF041 ① TestScript |             |                       |                      |                            |                         |                            |             |                          |                  |                                       |                                                                                              |                                  |                            |                                                                            | <b>B</b> Device information            |                                    | Detail $\vee$ |
| <b>FLASH</b>                  | <b>STATUS</b>  |                                                 |                     |                                                   |             |                       |                      |                            |                         |                            |             | Script tool              |                  |                                       | $\bullet$ 8 bit $\circ$ 16 bit $\circ$ 32 bit                                                |                                  | Address:0x 00000000        | Skip                                                                       |                                        |                                    |               |
|                               |                |                                                 |                     |                                                   |             |                       |                      |                            |                         |                            |             |                          |                  |                                       |                                                                                              |                                  |                            |                                                                            |                                        | <b>AT25SF041</b>                   |               |
| Hex                           |                | 00 01 02 03 04 05 06 07 08 09 0A 0B 0C 0D 0E 0F |                     |                                                   |             |                       |                      |                            |                         | 0123456789ABCDEF           |             |                          |                  |                                       |                                                                                              |                                  |                            |                                                                            |                                        |                                    |               |
| 00000000                      |                |                                                 |                     |                                                   |             |                       |                      |                            |                         | . <i>.</i> .               |             |                          |                  |                                       |                                                                                              |                                  |                            |                                                                            | $\cdot$ ID                             |                                    | 643           |
| 86086010<br>88888828          |                | FF FF FF FF FF FF FF FF FF FF FF FF             |                     |                                                   | FF.         | FF FF FF              | Name of              |                            |                         | the current running script |             |                          |                  |                                       |                                                                                              |                                  |                            |                                                                            | · Name                                 |                                    | AT25SF041     |
| 00000030                      |                |                                                 |                     |                                                   |             |                       |                      |                            |                         |                            |             |                          |                  |                                       |                                                                                              |                                  |                            |                                                                            | • Type                                 | Serial EEPROM&FLASH                |               |
| 00000046                      |                |                                                 |                     |                                                   |             |                       |                      |                            | .                       |                            |             |                          |                  |                                       |                                                                                              |                                  |                            |                                                                            | · Manufacture                          |                                    | Adesto Techn  |
| 00000050                      |                |                                                 |                     |                                                   |             |                       |                      |                            |                         | . <i>.</i> .<br>. <i>.</i> |             |                          |                  |                                       |                                                                                              |                                  |                            |                                                                            | · Series                               |                                    | AT25SFXXX     |
| 00000060                      |                |                                                 |                     |                                                   |             |                       |                      |                            |                         | . <i>.</i>                 |             |                          |                  |                                       |                                                                                              |                                  |                            |                                                                            | · FLASH                                |                                    | 512KB         |
| 00000070                      |                |                                                 |                     |                                                   |             |                       |                      |                            |                         | .                          |             |                          |                  |                                       |                                                                                              |                                  |                            |                                                                            |                                        |                                    |               |
| 00000086                      |                |                                                 |                     |                                                   |             |                       |                      |                            |                         | .                          |             |                          |                  |                                       |                                                                                              |                                  |                            |                                                                            | · STATUS                               |                                    | 1R            |
| 88888898                      |                |                                                 |                     |                                                   |             |                       |                      |                            |                         | .                          |             |                          |                  |                                       |                                                                                              |                                  |                            |                                                                            |                                        | <b>LINESTERS STUDENTS</b>          |               |
| <b>BBBBBBA8</b>               |                |                                                 |                     |                                                   |             |                       |                      |                            | .                       |                            |             |                          |                  |                                       |                                                                                              |                                  |                            |                                                                            |                                        |                                    |               |
| <b>BB0800B0</b>               |                |                                                 |                     |                                                   |             |                       |                      |                            |                         | .                          |             |                          |                  |                                       |                                                                                              |                                  |                            |                                                                            |                                        |                                    |               |
| 00000000                      |                |                                                 |                     |                                                   |             |                       |                      |                            |                         | .                          |             |                          |                  |                                       |                                                                                              | Function description of          |                            |                                                                            | WASHINGTON                             | <b>CARL OF EXPANSION AND WHILE</b> |               |
| 000000DC                      |                |                                                 |                     |                                                   |             |                       |                      |                            |                         | .                          |             |                          |                  |                                       |                                                                                              |                                  | the current running script |                                                                            |                                        |                                    |               |
| 000000E0                      |                |                                                 |                     |                                                   |             |                       |                      |                            |                         | . <i>.</i> .               |             |                          |                  |                                       |                                                                                              |                                  |                            |                                                                            | <b>Script Function Description</b>     |                                    |               |
| 000000F0                      |                |                                                 |                     |                                                   |             |                       |                      |                            |                         | . <i>.</i>                 |             |                          |                  |                                       |                                                                                              |                                  |                            |                                                                            | Test the basic function and multi-     |                                    |               |
| 00000100                      |                |                                                 |                     |                                                   |             |                       |                      |                            |                         | . <i>.</i> .               |             |                          |                  |                                       |                                                                                              |                                  |                            |                                                                            | language function of <script></script> |                                    |               |

Fig1-4 Script toolbar area

# 2 <Local Scripts>interface

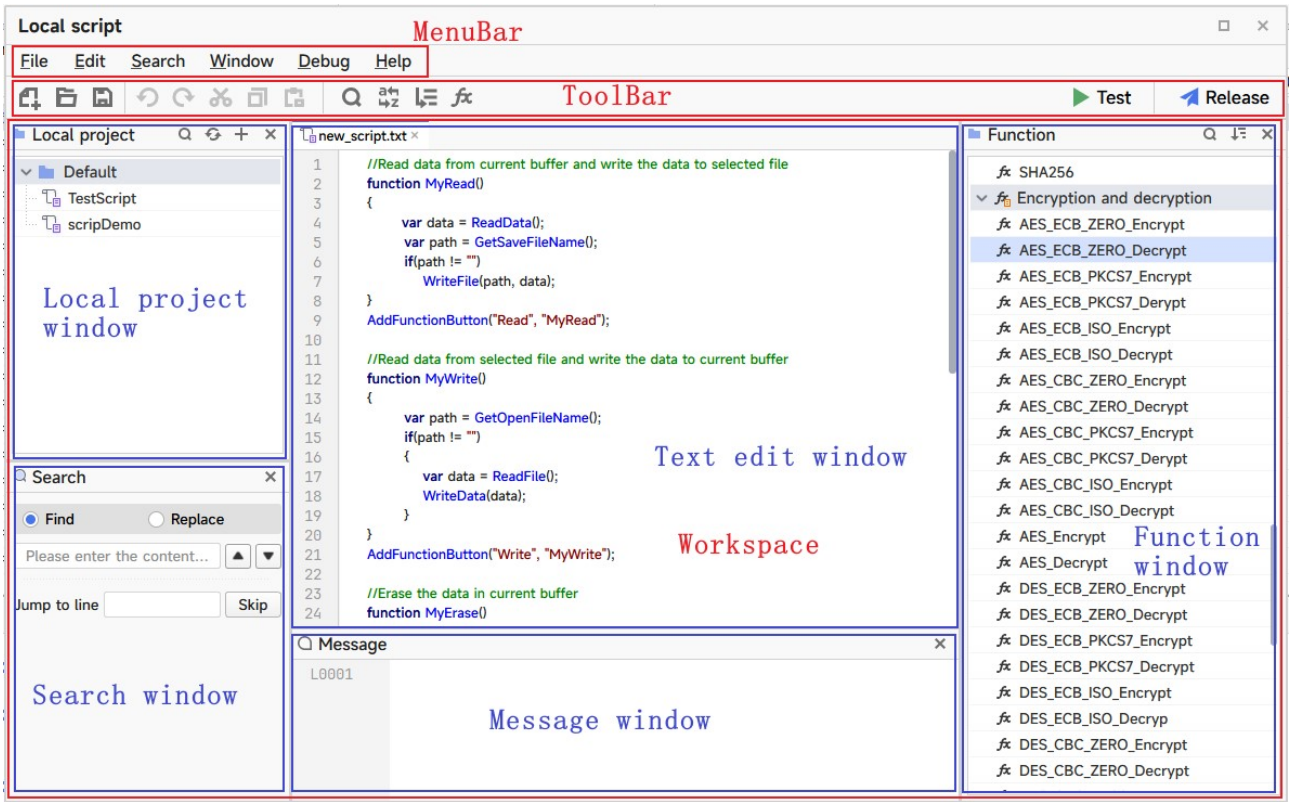

Fig 2-1 Composition of local script interface

 The local script interface is shown in the above figure, which mainly consists of a title bar, menu bar, toolbar, and work display area. A brief introduction is as follows:

#### ☑Title bar:

 The title bar displays the interface title, with three buttons on the right: minimize, maximize, and close the current interface.

#### ☑Menu bar:

The menu bar contains six commonly used menu function options: file, edit, search, window, debug, and help. The corresponding shortcut keys are displayed on the right side of each submenu.

File menu: includes basic functions such as create, open, save, save as, and exit.

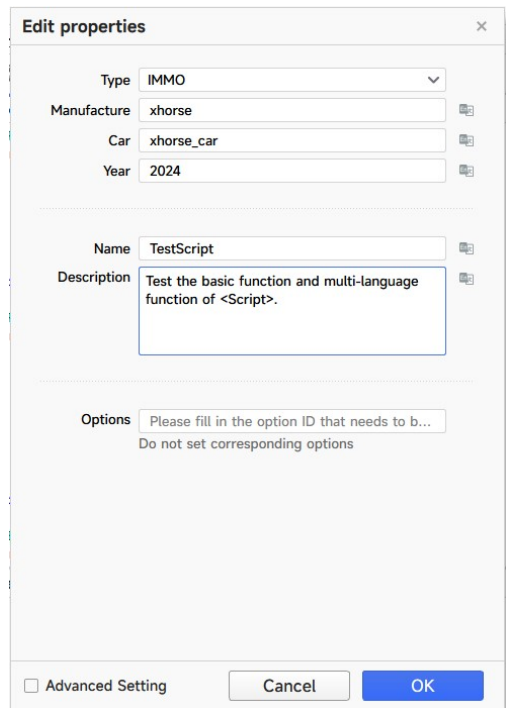

Fig 2-2Create Script Interface

 For creating a new script, you need to enter the script information data according to the prompts. If Advanced Settings is checked, you can additionally set the devices supported by the script, the number of available times, as well as whether to enable the script's validity period and the expiration date.

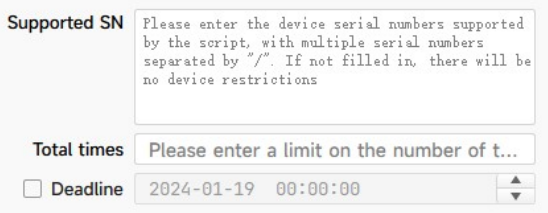

Fig 2-3 Advanced settings for create Script Interface

Edit menu: Contains commonly used editing operations for text files, such as revoke, restore, cut, copy, paste, delete, select all, and clear all.

Search menu: Contains functions for finding, replacing, and redirecting to specified rows.

Window menu: includes local functions, functions, search, and messages. By clicking, you can select whether the corresponding window is displayed in the work display area.

Debug menu: includes testing and publishing functions< Test>Function is to run the currently selected script. If an error occurs during the running process, an error message will be displayed in the message window; If the entire running process is correct, close the local script interface after the script is completed.

Help menu: Contains a help menu that provides help information about the script interface.

#### ☑Toolbar:

 The left side contains shortcut operations for creating, opening, saving, revoking, restoring, cutting, copying, pasting, searching, replacing, jumping to a specified line, and customizing functions. The right side contains two function buttons for testing and publishing the currently selected script.

#### Test:

 Check the script syntax and execute it, printing error messages during execution to the message window; If there are no errors during the execution process, close the local script window.

**Release:** (This feature requires connecting to the network and devices)

 Display script option information and the storage path of the generated published scripts, which can be modified before publication as needed. After clicking confirm, execute the syntax check and online verification of the script, and print the error message during the execution process to the message window; If the script has no syntax errors and is validated, generate a published script file (. mjs file) and save it to the specified publishing path (if<Save to Local Default Path>is checked, a copy of the. mjs file will be copied and saved to the default path of the released script in the system)

#### ☑Work Display Area:

 The work display area mainly displays and operates on script files. Includes script text editing window, local project window, search window, message window, and function window. You can click on the x symbol in the upper right corner of each window to close it. If you need to reopen it, you need to click on the window menu in the menu bar and select the window you want to display

#### ☑Text Editing Window:

 Display the text information of the current script. Allow users to edit and also provide quick editing operations from the right-click menu, making it convenient for users to edit text

#### ☑Local ProjectWindow:

Provide default grouping, allowing for creating new groups and modifying group names. The script files opened through new and open methods will be displayed in the project window for easy management.

Double clicking on a file in the local project window can open the script file and display the script content in the text editing window.

#### ☑Search Window:

Provide text search and replacement for the currently selected script. By specifying the number of lines, the display of the text editing window can be redirected to the specified line, facilitating editing operations on the script.

#### ☑Message Window:

When the script performs testing and publishing operations, error messages generated during the process will be displayed in the message window, making it convenient for users to locate programming errors in the script.

#### ☑Functions Windows:

The function window provides functions such as file, device operation, interface operation, verification, encryption and decryption, and data conversion, making it convenient for users to choose for script programming. Double click a function to insert it at the cursor position in the text editing window. In addition, the function window also provides custom functions. Clicking the "+" button can add user-defined functions, facilitating the reuse of commonly used functions and improving programming efficiency. The "export" and "import" buttons help to share user-defined functions between different computers by exporting them as files or importing them from files. The exported file can be edited externally, but it needs to meet the format requirements.

# 3 <Released Features>interface

 The released function is mainly used to manage and view all released script files (\*. mjs files) in the default path of the current system's scripts. This mainly includes a table area for displaying attribute information of all released scripts, a dropdown option box for filtering table entries, function buttons for importing and exporting released script files, as well as function buttons for creating new scripts, deleting selected released scripts, and running selected released scripts.

| <b>Released Features</b> |        |                  |                   |             |                             |                              |                      |  |  |  |  |  |  |  |
|--------------------------|--------|------------------|-------------------|-------------|-----------------------------|------------------------------|----------------------|--|--|--|--|--|--|--|
| Type: ALL                |        | $\checkmark$     | Manufacturer: ALL |             | Series: ALL<br>$\checkmark$ | $\checkmark$                 | Search:              |  |  |  |  |  |  |  |
|                          | Type   | Manufac Car Year |                   | script name | <b>Function Description</b> | <b>Corresponding options</b> | Remain timi Deadline |  |  |  |  |  |  |  |
|                          |        |                  |                   |             |                             |                              |                      |  |  |  |  |  |  |  |
|                          | Import |                  | <b>Export</b>     |             |                             | Create                       | <b>Delete</b><br>Run |  |  |  |  |  |  |  |

Fig 3-1Main interface composition of released function

The import button can copy the published script under the specified file path to the default script path of the current system, and display the newly added script information in the table.

The export button can copy the selected released script files in the table to the specified file path.

The new button has the same new function as the local script interface.

The delete button is used to delete the selected released script files in the table under the default script path of the current system.

The run button is used to execute the selected released script file in the table.

# 4 Script programming related: basic syntax

Multi-PROG scripts are written in JavaScript language, which is a lightweight scripting language. The basic syntax of JavaScript is introduced below.

#### 4.1 Data Types

 JavaScript data types are mainly divided into two categories: value types (basic data types) and reference data types (object types). Value types mainly include string, number, Boolean, null type, undefined type, and symbol type; Referencing data types mainly includes objects, arrays, and functions. The key explanations for each data type are shown in the table below.

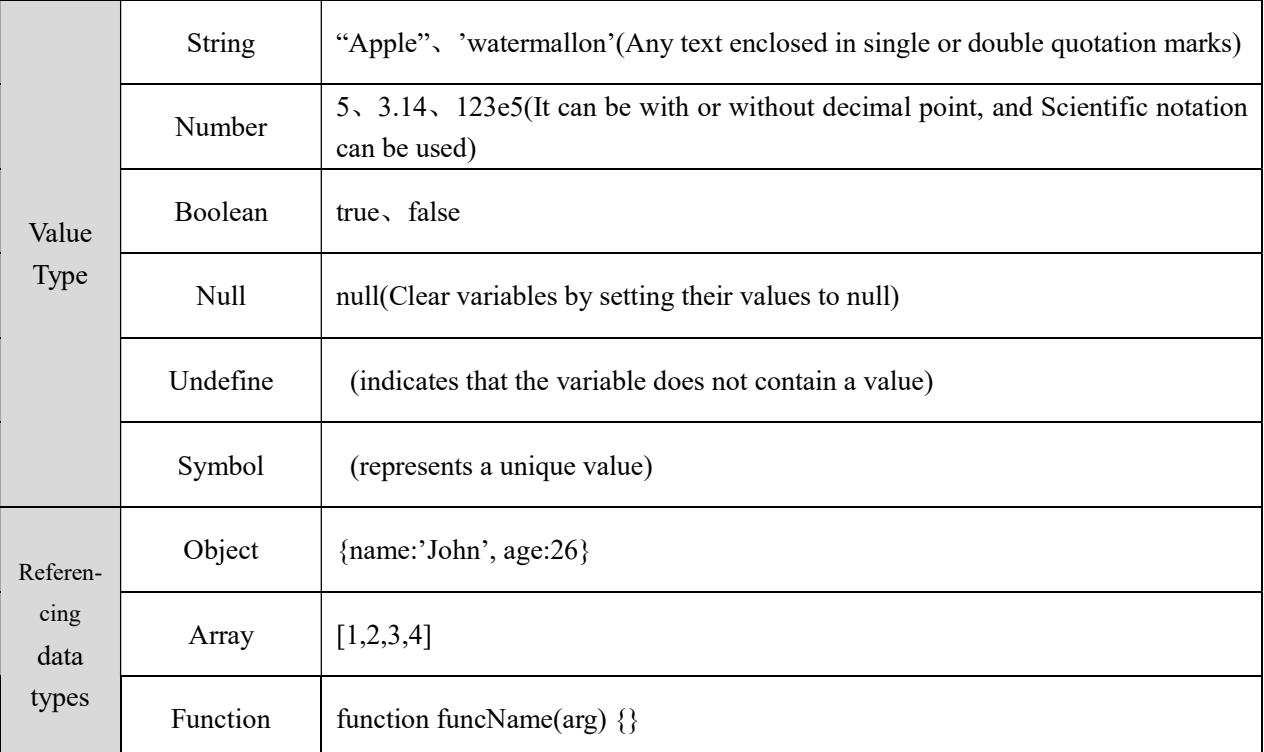

#### Table 4-1 JavaScript data type

Among them, String are the most commonly used in script programming, and this will be emphasized in the introduction.

String idioms store and process text. Each character in the string can be accessed through the index position (note: the index starts from 0).

If you want to use quotation marks in a string, you can use them by adding escape characters or using quotation marks that are different from the string quotation marks (such as "Call him by 'Herry' not 'Potter').

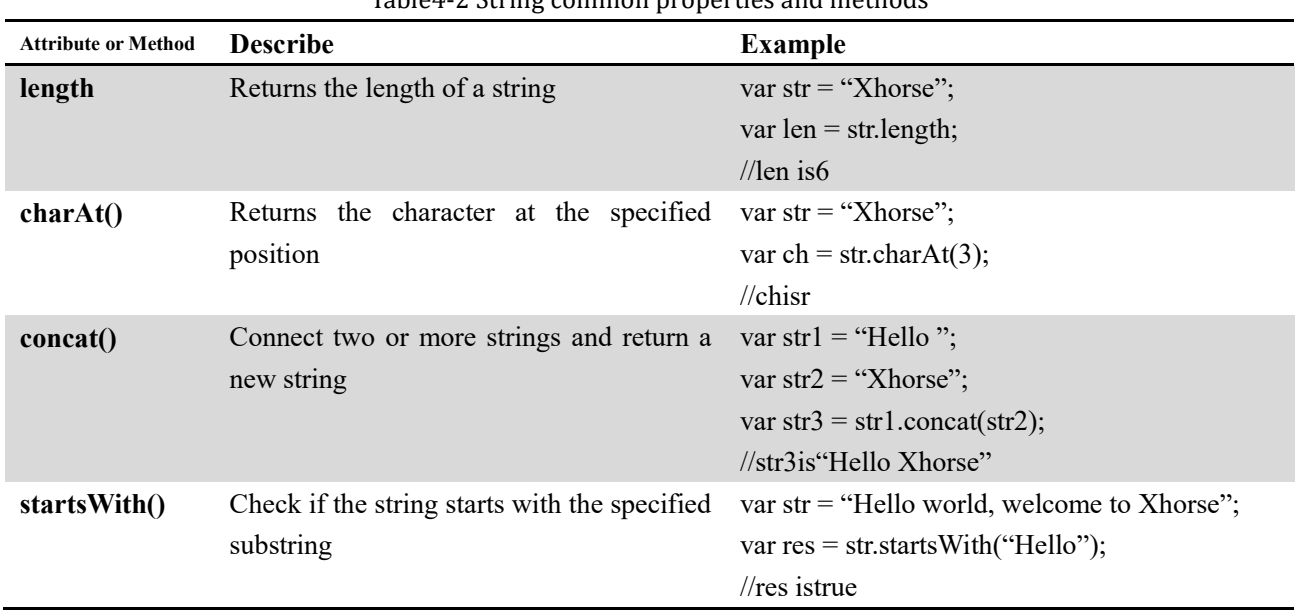

# Table4-2 String common properties and methods

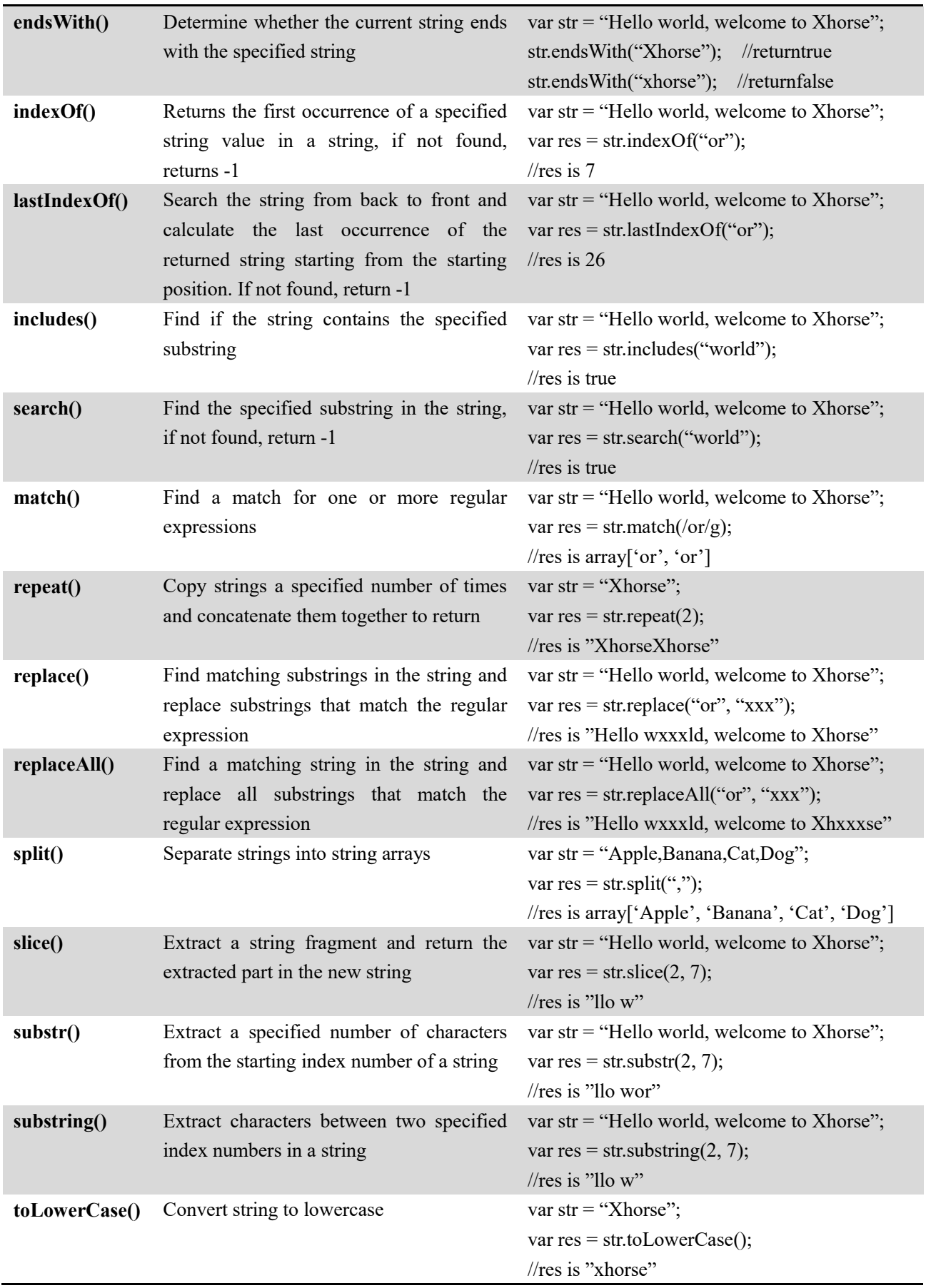

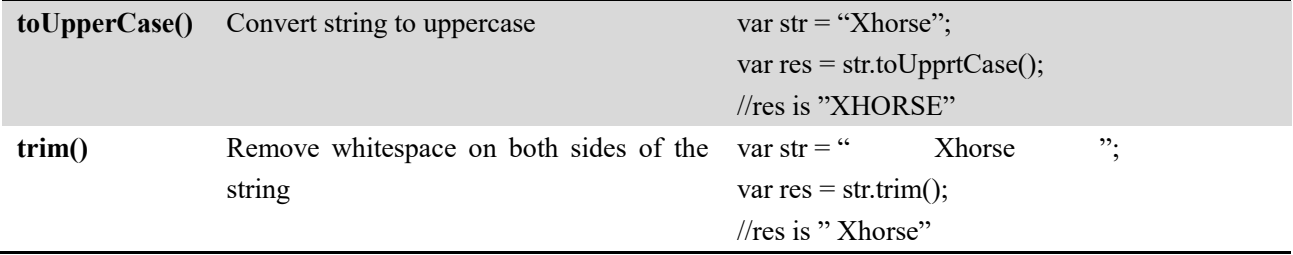

### 4.2 Literal and Variables

Literal are fixed values, and 3.14, 'John', [40100,1,5,25] are specific examples of different types of literals.

The opposite of the literal value is the variable. A variable is essentially a memory space used to store different types of data, so its value allows for variation. Define variables using the keyword var and assign values to them using an equal sign. If var length=6;

#### 4.3 Statements and Comments

1. JavaScript, using the Unicode character set, is case sensitive (i.e. myVariable and MyVariable represent two different names).

2. JavaScript uses semicolons to separate statements, and a semicolon needs to be added at the end of each executable statement.

3. JavaScript ignores extra spaces, which can be added to the script to improve code readability.

4. You can use a backslash (\) to wrap the code in a text string. The specific details are as follows:

var str = "Hello \

World";

5.Complex operations can be achieved by using operators in statements.

Assignment, arithmetic, bit operations:  $= + -$  \* /

Conditions, comparisons, logical operations:  $==$  !=  $\iff$ 

 6.Not all JavaScript statements are commands, and using double slashes // can annotate text to prevent the execution of code lines. For multi line comments, start with/\* and end with \*/.

In addition, JavaScript statements typically start with a statement identifier and execute that statement. The commonly used statement identifiers are as follows:

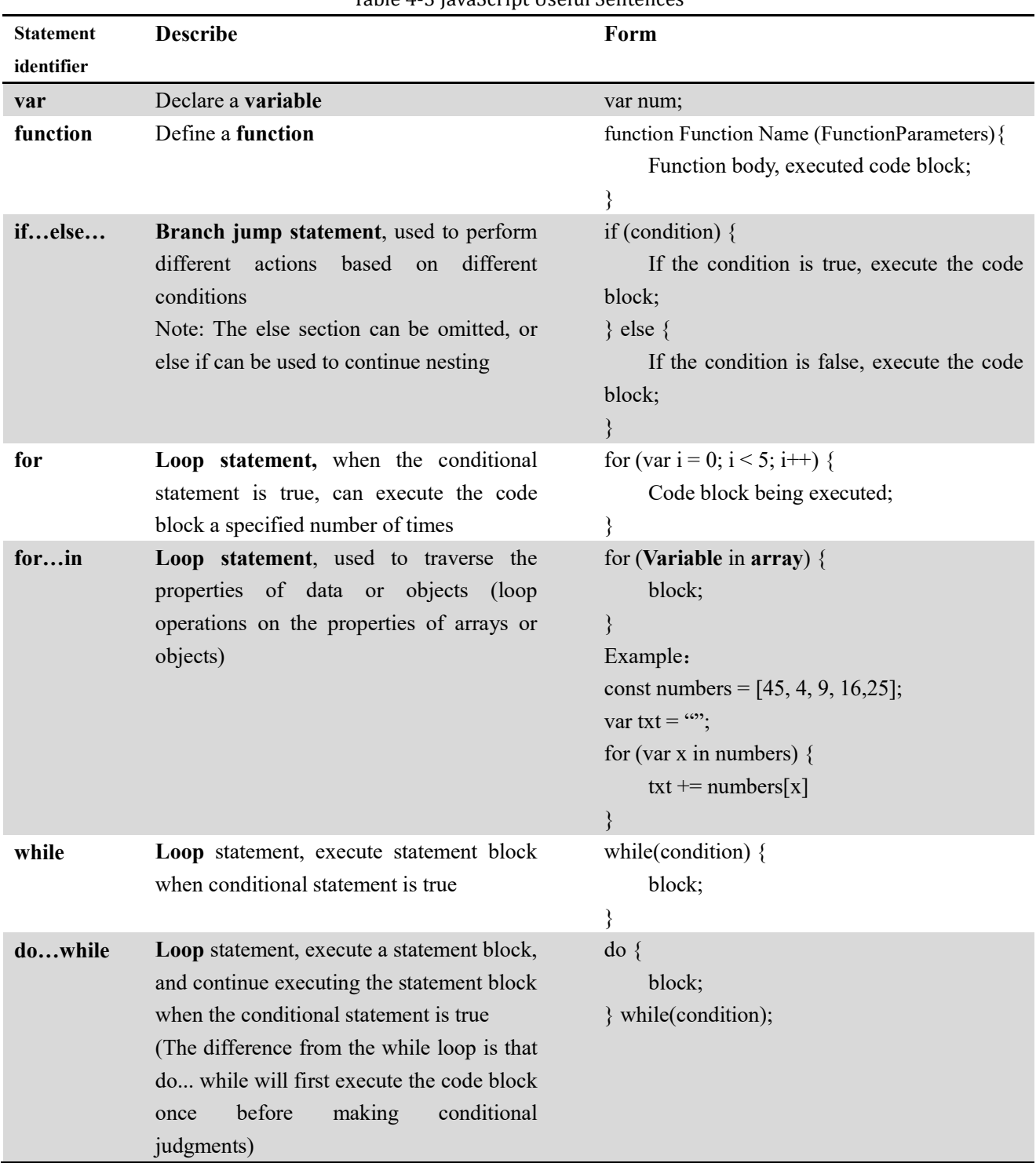

# Table 4-3 JavaScript Useful Sentences

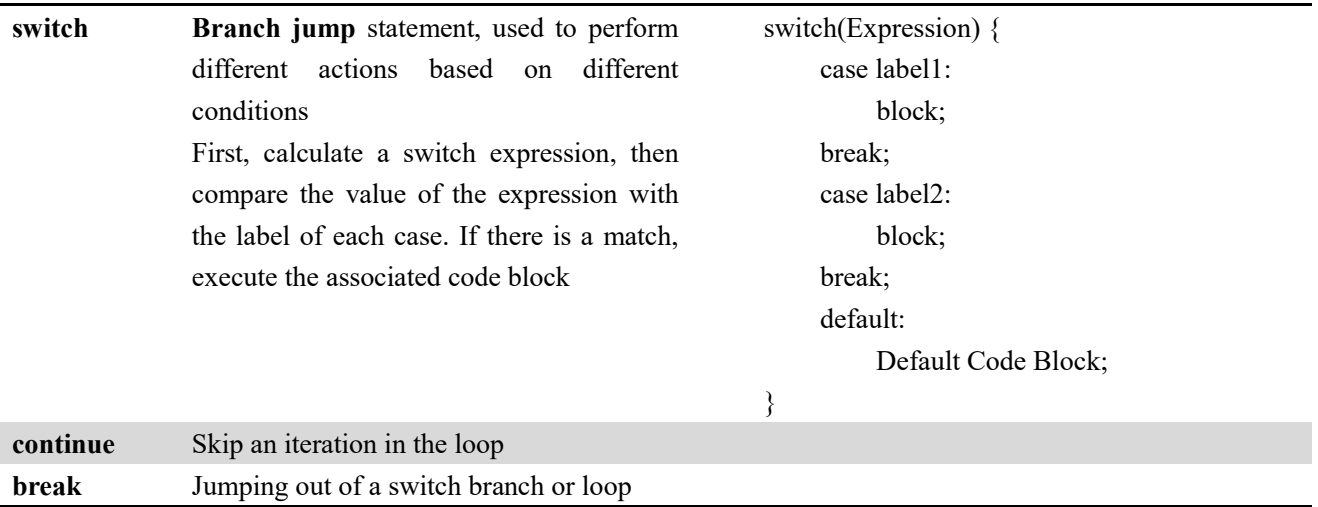

#### 4.4 Function

 Functions can be referenced repeatedly. By writing statements within functions, it is possible to simplify the writing of repetitive statements, achieve reuse, and reduce code volume. Calling a function is equivalent to executing the statement within the function. Function parameters can be empty, and function return values can also be left blank. The function form is as follows:

 function funcName(arg1, arg2) { //do something return; //Return value (optional)

}

 When called, it is called through funcName (function parameter), with the same number and type of parameters as specified when defining the function.

Example:

```
function addFunc(a, b) {
     return a + b;
 } 
var c = addFunc(2, 3); // The result of c is 2+3=5
```
 The above defines a function called addFunc, whose specific function is to add the two parameters passed and return the sum result. The function call passes arguments 2 and 3, and the result of the function call is 5, which is assigned to variable c. The final value of variable c is 5.

# 5 Script programming related: data types

#### 5.1 Uint8Array

The byte array Uint8Array is widely used in built-in function parameters and function returns. Therefore, this section provides a detailed explanation of the usage of this data type.

The Uint8Array type represents an 8-bit unsigned integer array, whose contents are initialized to 0 when created. After creation, elements in the array can be referenced in the form of objects or using array indices.

#### 5.1.1 Create byte array

The index of a byte array starts from 0. There are several methods to create byte arrays:

1、 Create through a variable number of parametersUint8Array.of() Example:

var arr = Uint8Array.of $(0x00, 0x01, ...)$ ;

```
Create from an array or iterable objectUint8Array.from()
```
Example:

var s = new Set( $[1,2,3]$ );

var arr = Uint8Array.from(s);

## 2、 Create by specifying the length n

var arr = new Uint8Array(n); //n is the size of the array, with default data of 0

```
arr[0] = 0x00;arr[1] = 0x01;…
```
 $arr[n-1] = ...;$ 

3、 Create through array conversion

Example:

```
var arr = new Uint8Array([0x00, 0x01]);
```
4、 Create by copying

Example:

```
var arr1 =Uint8Array.of(0x00, 0x01);
```
# var arr $2$  = new Uint8Array(arr1);

## 5.1.2 Common Properties and Methods of Byte Arrays

 Several functions have been customized here, and the following table is used to demonstrate the example call usage.

```
 function isSatisfied(element, index, array) {//Numbers that meet multiples of 10 
     return (element \%10 == 0);
 } 
 function isOdd(element, index, array) { //Odd number judgment 
     return (elem % 2 == 1);
 } 
 function isEven(element, index, array) { // Even number judgment 
     return (elem % 2 = 0);
```

```
 }
```
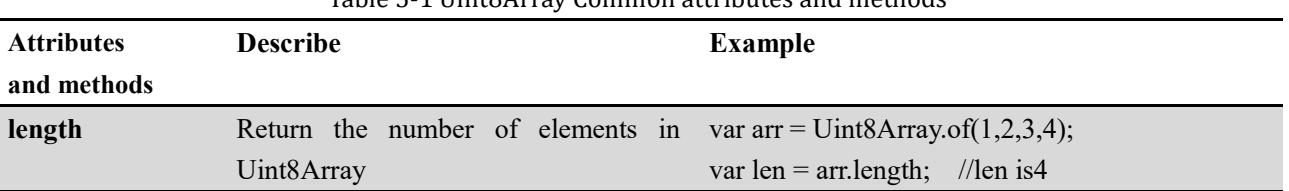

## Table 5-1 Uint8Array Common attributes and methods

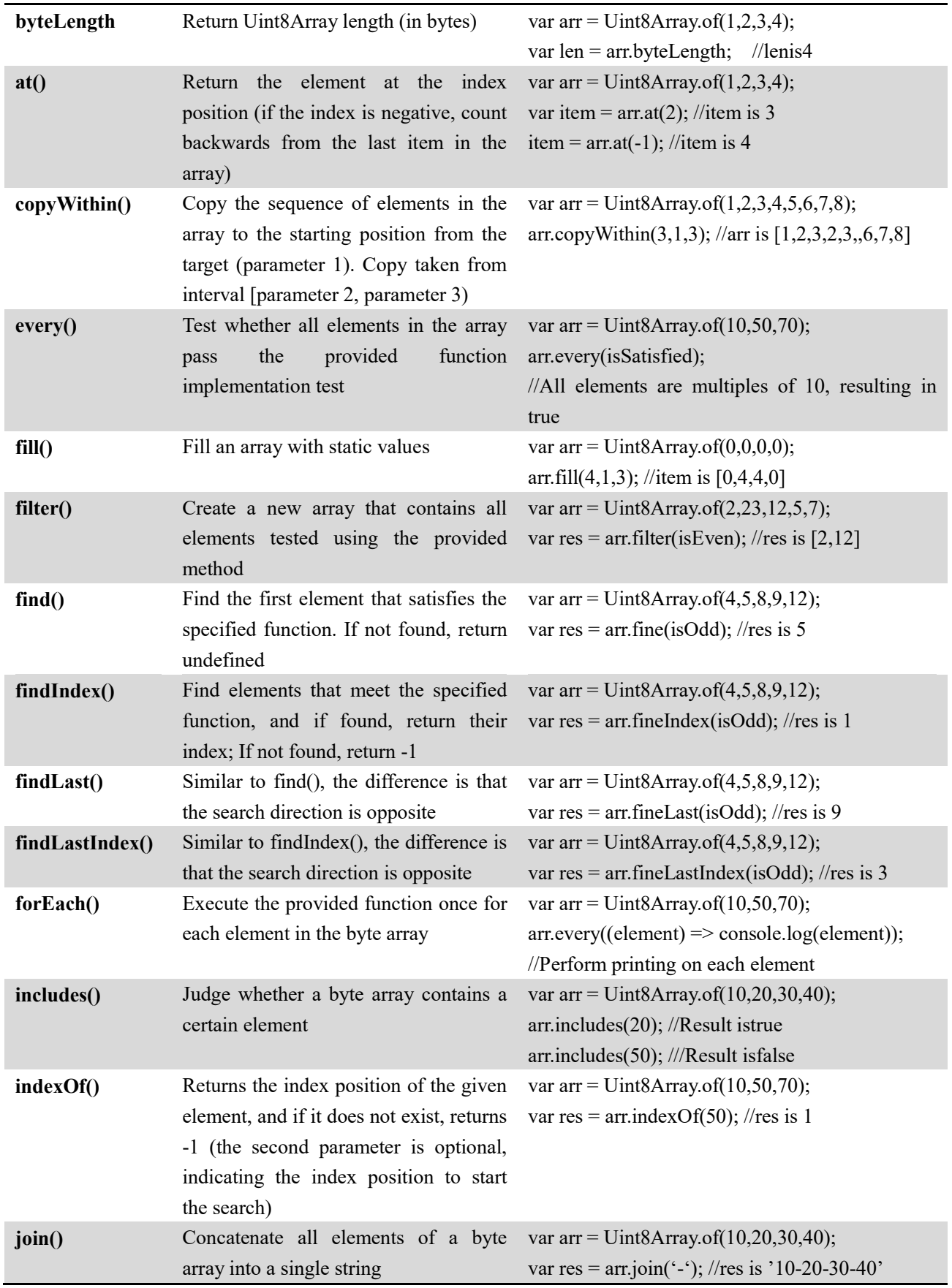

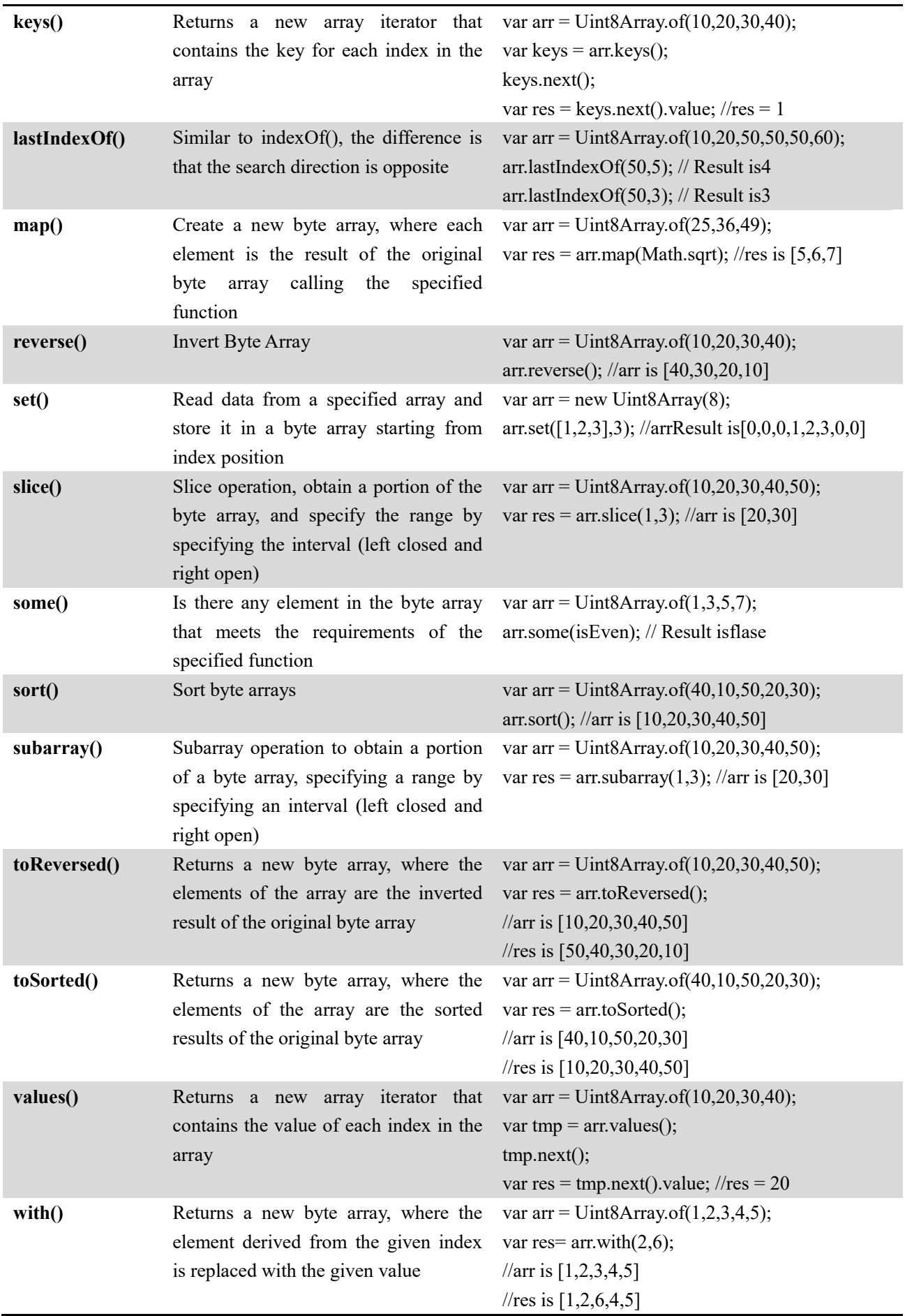

#### 5.1.3 Differences between slice Uint8Array.slice and subarray Uint8Array.subarray operations

 Both slicing and subarray operations can obtain a portion of a byte array, specifying a range by specifying an interval (left closed and right open). The use of the two is basically the same, with the main difference being the memory space occupation. The detailed usage and differences are as follows:

var arr = new Uint8Array( $[1, 2, 3, 4, 5, 6]$ );

var subarr = arr.subarray(3,5); //4,5

var slicarr = arr.slice(3,5);  $\frac{1}{4}$ ,5

 $subarr[0] = 9$ ; // arr: [1,2,3,4,9,6] subarr: [9,5] slicearr: [4,5]

 As can be seen, Uint8Array.subarray shares memory space with the original array; Uint8Array.slice is not shared with the original array memory and is located in a separate space.

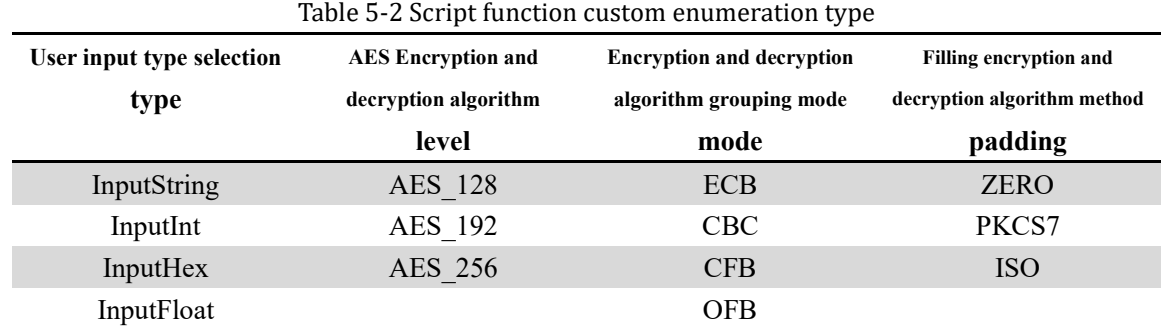

#### 5.2 Description of enumeration types

# 6 Script programming related: built-in functions

## 6.1 File

### 6.1.1 ReadFile

Function: Read data from a specified file Function prototype: ReadFile(path) Parameter: path <String> path to read file Return value: <Byte array> Example: var data = ReadFile("C:/temp.bin");

## 6.1.2 WriteFile

Function: Write data to a specified file Function prototype: WriteFile(path, data) Parameter: path<string>write path to file

data<Byte array>data to be written

Return value:

<Number>write data length

Example:

var length = WriteFile("C:/temp.bin", data);

# 6.1.3 ReadAndEmbedFile

Function: Read the specified file data and embed the file into the script when publishing (note: only accept the absolute path string literal of the file as the is parameter, and cannot embed the file when passing variables or other types)

Function prototype: ReadAndEmbedFile(path) Parameters:

path<string> path to read file

Return value:

<Byte array>Read data

Example:

var data = ReadAndEmbedFile("C:/temp.bin");

# 6.1.4 GetOpenFileName

Function: Get the file selected by the user Function prototype: GetOpenFileName() Parameters: None Return value: <string>Path to the file to be opened

Example:

var path = GetOpenFileName();

## 6.1.5 GetSaveFileName

Function: Get the file name saved by the user Function prototype: GetSaveFileName() Parameters: None Return value: <string>Path to the file to be saved Example: var path = GetSaveFileName(); 6.1.6 ReadFromSelectedFile Function: Read data from the user's selected file Function prototype: ReadFromSelectedFile() Parameters: None

Return value:

<Byte array>Read data

Example:

var data = ReadFromSelectedFile();

#### 6.1.7 WriteToSelectedFile

Function: Read data from the user's selected file Function prototype: WriteToSelectedFile(data) Parameters:

Data<br/>byte array>data to be written

Return value:

<Number>Write data length

Example:

var length= WriteToSelectedFile(data);

# 6.2 Device operation

### 6.2.1 SelectBuffer

Function: Select specified buffer Function prototype: SelectBuffer(name) Parameters: name<string>buffer name

Return value:

<Boolean>Whether the switch to the specified buffer was successful

Example:

var success = SelectBuffer("BUFFER NAME");

## 6.2.2 BlankCheck

Function: Perform blank detection on the current buffer Function prototype: BlankCheck() Parameters: None Return value:None Example: BlackCheck();

# 6.2.3 WriteData

Function: Write data to the current buffer Function prototype: WriteData(data) Parameter: data<Byte array>Data to be written Return value:None Example: WriteData(data);

#### 6.2.4 ReadData

Function: Read data from the current buffer Function prototype: ReadData() Parameter: None Return value:

 <Byte array>Data read from the current buffer Example: var data = ReadData();

#### 6.2.5 EraseData

Function: Erase current buffer data Function prototype: EraseData() Parameter: None Return value:None Example: EraseData();

#### 6.2.6 IdCheck

Function: Perform ID detection Function prototype: IDCheck() Parameter: None Return value: None Example:IDCheck();

#### 6.2.7 PinCheck

Function: Perform pin detection Function prototype: PinCheck() Parameter: None Return value: None Example:PinCheck();

#### 6.2.8 OpenPowerSetting

Function: Open the power settings window Function prototype: OpenPowerSetting Parameter: None Return value: None Example:OpenPowerSetting():

### 6.3 Interface operation

## 6.3.1 Print

Function: Output text to the message window below in specified color Function prototype: Print(text, color)

Parameters:

text <Number/Boolean/String> the text to be output color the color of the text (optional, defaults to black), supported types: 1.text type enumeration: MP\_Print\_Normal/MP\_Print\_Success/MP\_Print\_Error 2.color enumeration: MP\_Color\_Red/MP\_Color\_Green/MP\_Color\_Blue 3.custom color: eg #FF0000, rgb(30, 114, 255)

Return value: None Example:Print("TEXT")。

### 6.3.2 Message

Function: Pop up a message prompt window, which prompts the message specified by the text Function prototype: Message(text)

Parameter:

text <Number/Boolean/String>Prompt Text Return value: None Example:Message("MESSAGE")。

### 6.3.3 Question

Function: Generate a message pop-up and retrieve the user's selected operation

Function prototype: Question(type, buttons, title, text)

Parameter:

type <Type:MsgWarning / MsgSuccess / MsgError>three types of messages to choose from

buttons <Type:BtnCancel / BtnOK / BtnNo / BtnYes>four types of buttons to choose from (note: multiple buttons can be set through the "bitwise OR" operation, such as BtnCancel | BtnOK)

title <String>Title

text <String>prompt text

### Return value:

 <<BtnCancel / BtnOK / BtnNo / BtnYes>The type of button clicked by the user Example:var ret = Question(MsgWarning, BtnCancel | BtnOK, "Alert", "Message");

#### 6.3.4 GetInput

Function: Obtain user input values (cancellation is not allowed)

Function prototype: GetInput(type, text)

Parameter:

type< Type: InputString/InputInt/InputHex/InputFloat>four types of type selection to choose

text<String>User input prompt text

Return value:

<string/integer/HEX/float>user input value

Example:var input = GetInput(InputString, "PLEASE INPUT A STRING");

#### 6.3.5 RequestInput

Function: Get user input (allow cancellation)

Function prototype: RequestInput(type, text)

Parameter:

type <Type:InputString / InputInt / InputHex / InputFloat>four types of type selection to choose

text

<String>User input prompt text

Return value:

 <jsonobject,{"button":BtnOk, "input": "text"}, button value is BtnOK or BtnCancel,input value is User input>

Example:var jsObj = RequestInput(InputString, "PLEASE INPUT A STRING");

## 6.3.6 ShowDataInBufferArea

Function: Display specified data in a buffer on the interface Function prototype: ShowDataInBufferArea(data)

Parameter:

 data <Byte array>Data that needs to be displayed in the buffer Return value:None Example:ShowDataInBufferArea(data);

#### 6.3.7 AddFunctionButton

Function: When running in specified language environment, add a button on the interface to execute the specified function

```
Function prototype: AddFunctionButton(text, functionName, languageId)
```
Parameter:

text<String>Text displayed on the button

functionName<String>Function executed after clicking

languageId<Number>Specify the language to use (-1: Do not specify language, 0: Simplified Chinese, 1:

English Note: default parameter is -1)

Return value:None

Example:

```
 function MyFunc1() 
{
```
var input = GetInput(InputString, "PLEASE INPUT A STRING:");

```
 Print(input);
```

```
}
```
AddFunctionButton("Message button", "MyFunc1");

```
function MyFunc2()
```
{

Message("Message pop-up text information");

```
}
```
AddFunctionButton("Pop up button", "MyFunc2");

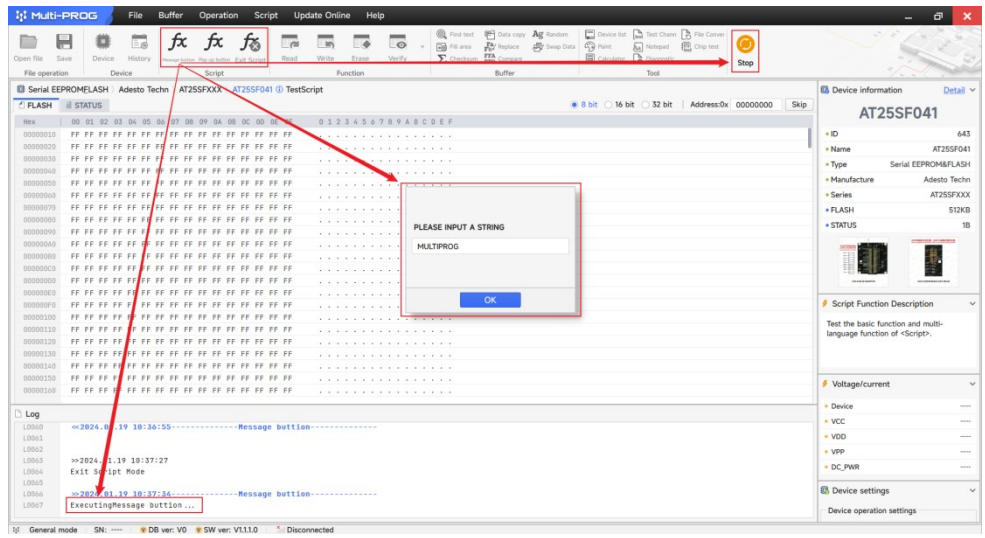

(a)Enter a string in the prompt box

![](_page_20_Picture_25.jpeg)

(b)Print the result after clicking OK

Fig 6-1Click on custom message button result

![](_page_20_Picture_26.jpeg)

Fig 6-2Click the custom pop-up button result

## 6.4 Verification

#### 6.4.1 MD5

Function: Calculate the MD5 value of data Function prototype: MD5(data) Parameter: data<Byte array>requires calculation of MD5 data Return value: <Byte array>Calculation result Example: var data = Uint8Array.of(0x12, 0x13, 0x14, 0x15); var result =  $MD5(data)$ ; //result is :0x5e, 0xe1, 0x64, 0x1d, 0x70, 0xa8, 0x26, 0x54, 0x2e, 0xff, 0xcd, 0xde, 0x13, 0x33, 0xaf, 0x76

### 6.4.2 CRC16

Function: Calculate the CRC16 value of data Function prototype: CRC16(data, init) Parameter: data<Byte array>requires computing data for CRC16 init <Byte array>Initial value (can be omitted) Return value: <Byte array>Calculation result Example: var data = Uint8Array.of(0x12, 0x13, 0x14, 0x15); var result =  $CRC16$  (data);

//result is :  $0x56, 0x3a$ 

#### 6.4.3 CRC32

Function: Calculate the CRC32 value of data Function prototype: CRC32(data, init) Parameter: data<Byte array>requires computing data for CRC32 init <Byte array>Initial value (can be omitted) Return value: <Byte array>Calculation result Example: var data = Uint8Array.of(0x12, 0x13, 0x14, 0x15); var result =  $CRC32$  (data); //result is :  $0x86, 0x47, 0x6e, 0x9f$ 

#### 6.4.4 SHA1

Function: Calculate the SHA1 value of data Function prototype: SHA1 (data) Parameter:

data<Byte array>needs to calculate SHA1 data

Return value:

<Byte array>Calculation result

Example:

var data = Uint8Array.of(0x12, 0x13, 0x14, 0x15);

var result =  $SHA1$  (data);

//result is :0x80, 0xcc, 0x72, 0x43, 0xf7, 0xd5, 0x21, 0xf7, 0xde, 0xf1, 0x1a, 0xd6, 0xad, 0x75, 0x02, 0x1c, 0x68, 0xe1, 0xa3, 0xea

## 6.4.5 SHA256

Function: Calculate the SHA256 value of data

Function prototype: SHA256 (data)

Parameter:

data<Byte array>requires calculation of SHA256 data

Return value:

<Byte array>Calculation result

Example:

var data = Uint8Array.of(0x12, 0x13, 0x14, 0x15);

var result = SHA256 (data);

//result is :0x69, 0x69, 0x4c, 0xc0, 0xdd, 0x66, 0x46, 0xb5, 0x4f, 0x69, 0x34, 0xe4, 0xd2, 0x77, 0x8f, 0x79, 0xe9, 0x4e, 0x54, 0xa2, 0xd9, 0xca, 0x44, 0xed, 0x87, 0x79, 0x9c, 0xc5, 0xdb, 0x40, 0x0b, 0x6a

# 6.5 Encryption

# 6.5.1 AES\_ECB\_ZERO\_Encrypt / DES\_ECB\_ZERO\_Encrypt

Function: AES128/DES encryption of data, using ECB mode and 0 padding

Function prototype:

AES\_ECB\_ZERO\_Encrypt(data, key)

DES\_ECB\_ZERO\_Encrypt(data, key)

Parameter:

data<Byte array>Data to be encrypted

key<Byte array, 16 bytes>16 byte key

Return value:

<Byte array>Encryption result

Example:

var data = Uint $8A$ rray.of $(0x55, 0xC3, 0x82, 0x3A)$ ; //Multiple bytes

 var key = Uint8Array.of(0x00, 0x01, 0x02, 0x03, 0x04, 0x05, 0x06, 0x07, 0x08, 0x09, 0x0A, 0x0B, 0x0C, 0x0D, 0x0E, 0x0F); //16 bytes

var result = AES\_ECB\_ZERO\_Encrypt(data, key);

## 6.5.2 AES\_ECB\_ZERO\_Decrypt / DES\_ECB\_ZERO\_Decrypt

Function: AES128/DES decryption of data, using ECB mode and 0 padding

Function prototype:

AES ECB ZERO Decrypt(data, key) DES\_ECB\_ZERO\_Decrypt(data, key) Parameter:

data<Byte array>Data to be encrypted

key<Byte array, 16 bytes>16 byte key

Return value:

<Byte array>Decryption result

Example:

var data = Uint8Array.of( $0x55$ ,  $0xC3$ ,  $0x82$ ,  $0x3A$ ); //Multiple bytes

 var key = Uint8Array.of(0x00, 0x01, 0x02, 0x03, 0x04, 0x05, 0x06, 0x07, 0x08, 0x09, 0x0A, 0x0B, 0x0C, 0x0D, 0x0E, 0x0F); //16 bytes

var result = AES\_ECB\_ZERO\_Decrypt(data, key);

# 6.5.3 AES ECB PKCS7 Encrypt / DES ECB PKCS7 Encrypt

Function: AES128/DES encryption of data, using ECB mode and PKCS7 padding

Function prototype:

AES\_ECB\_PKCS7\_Encrypt(data, key)

DES\_ECB\_PKCS7\_Encrypt(data, key)

Parameter:

data<Byte array>Data to be encrypted

key<Byte array, 16 bytes>16 byte key

Return value:

<Byte array>Encryption result

Example:

var data = Uint8Array.of( $0x55$ ,  $0xC3$ ,  $0x82$ ,  $0x3A$ ); //Multiple bytes

 var key = Uint8Array.of(0x00, 0x01, 0x02, 0x03, 0x04, 0x05, 0x06, 0x07, 0x08, 0x09, 0x0A, 0x0B, 0x0C, 0x0D, 0x0E, 0x0F); //16 bytes

var result = AES\_ECB\_PKCS7\_Encrypt(data, key);

## 6.5.4 AES\_ECB\_PKCS7\_Decrypt / DES\_ECB\_PKCS7\_Decrypt

Function: AES128/DES decryption of data, using ECB mode and PKCS7 padding Function prototype:

AES\_ECB\_PKCS7\_Decrypt(data, key)

DES\_ECB\_PKCS7\_Decrypt(data, key)

Parameter:

data<Byte array>Data to be encrypted

key<Byte array, 16 bytes>16 byte key

Return value:

<Byte array>Decryption result

Example:

var data = Uint8Array.of(0x55, 0xC3, 0x82, 0x3A); //Multiple bytes

 var key = Uint8Array.of(0x00, 0x01, 0x02, 0x03, 0x04, 0x05, 0x06, 0x07, 0x08, 0x09, 0x0A, 0x0B, 0x0C, 0x0D, 0x0E, 0x0F);//16 bytes

```
var result = AES_ECB_PKCS7_Decrypt(data, key);
```
## 6.5.5 AES\_ECB\_ISO\_Encrypt / DES\_ECB\_ISO\_Encrypt

Function: AES128/DES encryption of data, using ECB mode and ISO padding Function prototype: AES\_ECB\_ISO\_Encrypt(data, key) DES\_ECB\_ISO\_Encrypt(data, key) Parameter: data<Byte array>Data to be encrypted key<Byte array, 16 bytes>16 byte key Return value: <Byte array> Encryption result Example: var data = Uint $8A$ rray.of $(0x55, 0xC3, 0x82, 0x3A)$ ; //Multiple bytes var key = Uint8Array.of(0x00, 0x01, 0x02, 0x03, 0x04, 0x05, 0x06, 0x07, 0x08, 0x09, 0x0A, 0x0B, 0x0C, 0x0D, 0x0E, 0x0F);//16 bytes var result = AES\_ECB\_ISO\_Encrypt(data, key);

## 6.5.6 AES\_ECB\_ISO\_Decrypt / DES\_ECB\_ISO\_Decrypt

Function: AES128/DES decryption of data, using ECB mode and ISO padding

Function prototype: AES ECB ISO Decrypt(data, key) DES ECB ISO Decrypt(data, key) Parameter: data<Byte array>Data to be encrypted key<Byte array, 16 bytes>16 byte key Return value: <Byte array> Decryption result Example: var data = Uint8Array.of( $0x55$ ,  $0xC3$ ,  $0x82$ ,  $0x3A$ ); //Multiple bytes var key = Uint8Array.of(0x00, 0x01, 0x02, 0x03, 0x04, 0x05, 0x06, 0x07, 0x08, 0x09, 0x0A, 0x0B, 0x0C, 0x0D, 0x0E, 0x0F);//16 bytes var result =  $AES$  ECB ISO Decrypt(data, key);

#### 6.5.7 AES\_CBC\_ZERO\_Encrypt / DES\_CBC\_ZERO\_Encrypt

Function: AES128/DES encryption of data, using CBC mode and 0 padding Function prototype: AES\_CBC\_ZERO\_Encrypt(data, key) DES\_CBC\_ZERO\_Encrypt(data, key) Parameter: data<Bvte array>Data to be encrypted key<Byte array, 16 bytes>16 byte key Return value: <Byte array> Encryption result Example:

var data = Uint8Array.of( $0x55$ ,  $0xC3$ ,  $0x82$ ,  $0x3A$ ); //Multiple bytes

 var key = Uint8Array.of(0x00, 0x01, 0x02, 0x03, 0x04, 0x05, 0x06, 0x07, 0x08, 0x09, 0x0A, 0x0B, 0x0C, 0x0D, 0x0E, 0x0F);//16 bytes

```
 var result = AES_CBC_ZERO_Encrypt(data, key);
```
## 6.5.8 AES\_CBC\_ZERO\_Decrypt / DES\_CBC\_ZERO\_Decrypt

Function: AES128/DES decryption of data, using CBC mode and 0 padding

Function prototype:

AES\_CBC\_ZERO\_Decrypt(data, key)

DES\_CBC\_ZERO\_Decrypt(data, key)

Parameter:

data<Byte array>Data to be encrypted

key<Byte array, 16 bytes>16 byte key

Return value:

<Byte array> Decryption result

Example:

var data = Uint8Array.of(0x55, 0xC3, 0x82, 0x3A); //Multiple bytes

 var key = Uint8Array.of(0x00, 0x01, 0x02, 0x03, 0x04, 0x05, 0x06, 0x07, 0x08, 0x09, 0x0A, 0x0B, 0x0C, 0x0D, 0x0E, 0x0F);//16 bytes

var result = AES\_CBC\_ZERO\_Decrypt(data, key);

## 6.5.9 AES\_CBC\_PKCS7\_Encrypt / DES\_CBC\_PKCS7\_Encrypt

Function: AES128/DES encryption of data, using CBC mode and PKCS7 padding

Function prototype:

AES\_CBC\_PKCS7\_Encrypt(data, key) DES\_CBC\_PKCS7\_Encrypt(data, key) Parameter: data<Byte array>Data to be encrypted key<Byte array, 16 bytes>16 byte key

Return value:

<Byte array> Encryption result

Example:

var data = Uint8Array.of(0x55, 0xC3, 0x82, 0x3A); //Multiple bytes

 var key = Uint8Array.of(0x00, 0x01, 0x02, 0x03, 0x04, 0x05, 0x06, 0x07, 0x08, 0x09, 0x0A, 0x0B, 0x0C, 0x0D, 0x0E, 0x0F);//16 bytes

var result = AES\_CBC\_PKCS7\_Encrypt(data, key);

## 6.5.10 AES\_CBC\_PKCS7\_Decrypt / DES\_CBC\_PKCS7\_Decrypt

Function: AES128/DES decryption of data, using CBC mode and PKCS7 padding Function prototype:

AES\_CBC\_PKCS7\_Decrypt(data, key)

DES\_CBC\_PKCS7\_Decrypt(data, key)

Parameter:

data<Byte array>Data to be encrypted key<Byte array, 16 bytes>16 byte key

Return value: <Byte array> Decryption result Example: var data = Uint $8A$ rray.of $(0x55, 0xC3, 0x82, 0x3A)$ ; //Multiple bytes var key = Uint8Array.of(0x00, 0x01, 0x02, 0x03, 0x04, 0x05, 0x06, 0x07, 0x08, 0x09, 0x0A, 0x0B, 0x0C, 0x0D, 0x0E, 0x0F);//16 bytes var result = AES\_CBC\_PKCS7\_Decrypt(data, key);

## 6.5.11 AES\_CBC\_ISO\_Encrypt / DES\_CBC\_ISO\_Encrypt

Function: AES128/DES encryption of data, using CBC mode and ISO padding Function prototype: AES\_CBC\_ISO\_Encrypt(data, key) DES\_CBC\_ISO\_Encrypt(data, key) Parameter: data<Bvte array>Data to be encrypted key<Byte array, 16 bytes>16 byte key Return value: <Byte array> Encryption result Example: var data = Uint $8$ Array.of(0x55, 0xC3, 0x82, 0x3A); //Multiple bytes var key = Uint8Array.of(0x00, 0x01, 0x02, 0x03, 0x04, 0x05, 0x06, 0x07, 0x08, 0x09, 0x0A, 0x0B, 0x0C, 0x0D, 0x0E, 0x0F);//16 bytes var result = AES\_CBC\_ISO\_Encrypt(data, key);

# 6.5.12 AES\_CBC\_ISO\_Decrypt / DES\_CBC\_ISO\_Decrypt

Function: AES128/DES decryption of data, using CBC mode and ISO padding Function prototype: AES\_CBC\_ISO\_Decrypt(data, key) DES\_CBC\_ISO\_Decrypt(data, key) Parameter: data<Byte array>Data to be encrypted key<Byte array, 16 bytes>16 byte key Return value: <Byte array> Decryption result Example: var data = Uint8Array.of(0x55, 0xC3, 0x82, 0x3A); //Multiple bytes var key = Uint8Array.of(0x00, 0x01, 0x02, 0x03, 0x04, 0x05, 0x06, 0x07, 0x08, 0x09, 0x0A, 0x0B, 0x0C, 0x0D, 0x0E, 0x0F);//16 bytes

var result = AES\_CBC\_ISO\_Decrypt(data, key);

#### 6.5.13 AES\_Encrypt / DES\_Encrypt

Function: AES/DES encryption of data

Function prototype:

AES Enrypt(level, mode, data, key, iv, padding)

DES\_Enrypt(mode, data, key, iv, padding) Parameter: level <AES  $128 / AES$  192 / AES  $256$  AES digits mode <ECB / CBC / CFB / OFB>packet mode data <Byte array>Data to be encrypted key < Byte array, 16 bytes>16 byte key iv <Byte array>Initial vector padding <ZERO / PKCS7 / ISO>fill style Return value: <Byte array> Encryption result Example: var data = Uint8Array.of(0x55, 0xC3, 0x82, 0x3A); //Multiple bytes var key = Uint8Array.of(0x00, 0x01, 0x02, 0x03, 0x04, 0x05, 0x06, 0x07, 0x08, 0x09, 0x0A, 0x0B, 0x0C, 0x0D, 0x0E, 0x0F);//16 bytes var result = AES\_Encrypt(AES\_128, ECB, data, key, iv, ZERO);

#### 6.5.14 AES\_Decrypt / DES\_Decrypt

Function: Perform AES/DES decryption on data Function prototype: AES Derypt(level, mode, data, key, iv, padding) DES Derypt(mode, data, key, iv, padding) Parameter: level <AES\_128 / AES\_192 / AES\_256>AES digits mode <ECB / CBC / CFB / OFB>packet mode data <Byte array>Data to be encrypted key < Byte array, 16 bytes>16 byte key iv <Byte array>Initial vector padding <ZERO / PKCS7 / ISO>fill style Return value:

<Byte array> Decryption result

Example:

var data = Uint8Array.of(0x55, 0xC3, 0x82, 0x3A); //Multiple bytes

 var key = Uint8Array.of(0x00, 0x01, 0x02, 0x03, 0x04, 0x05, 0x06, 0x07, 0x08, 0x09, 0x0A, 0x0B, 0x0C, 0x0D, 0x0E, 0x0F);//16 bytes

var iv = Uint8Array.of(0x00, 0x01, 0x02, 0x03, 0x04, 0x05, 0x06, 0x07);

var result = AES\_Decrypt(AES\_128, ECB, data, key, iv, ZERO);

#### 6.6 Others

#### 6.6.1 ByteArrayToHexString

Function: Convert an array to a hex adecimal string Function prototype: ByteArrayToHexString(data) Parameter:

data<Byte array>Array to be converted Return value:

<hex string>conversion result

```
Example:
```

```
var arr = Uint8Array.of(0x00, 0x01, 0x02, 0x03, 0x04, 0x05, 0x06, 0x07); 
 var strHex = ByteArrayToHexString(arr); 
 Print(strHex); 
//strHex result is : 0001020304050607
```
### 6.6.2 HexStringToByteArray

```
Function: Convert hex adecimal strings to arrays 
Function prototype: HexStringToByteArray(str) 
Parameter:
     str<hex string>The hex string to be converted
Return value: 
      <Byte array>conversion result 
Example: 
     var str= Uint8Array.of(0x00, 0x01, 0x02, 0x03, 0x04, 0x05, 0x06, 0x07); 
      var arr = HexStringToByteArray (str); 
      Print(arr); 
     //arr result is : 0,1,2,3,4,5,6,7
```
#### 6.6.3 GetLanguageId

Function: Obtain the language used by the script during runtime

Function prototype: GetLanguageId()

Parameter: None

Return value:

 $\leq$ Number $\geq$ Current language ID (0: Simplified Chinese, 1: English) Example:var languageId = GetLanguageId();

#### 6.6.4 CurrentDateTime

Function: Get the current date and time

Function prototype: CurrentDateTime(format)

Parameter:

 format <string>The date and time format that needs to be obtained, such as"yyyy-MM-dd hh:mm:ss:zzz" Return value:

 <string>date, time (the return value corresponding to the above example parameters is "2023.12.25 15:01:33:349")

Example:var date = CurrentDateTime("yyyy-MM-dd hh:mm:ss:zzz");

## 6.7 User Defined Functions

 In addition to built-in functions, the scripting feature also allows for custom functions, making it easier to write scripts. Hover the mouse over the custom function item in the function window, and an add button will appear on the right. Click the button and edit the custom function in the pop-up custom function window. After saving, a corresponding function option will be added to the function window.

![](_page_29_Figure_0.jpeg)

Fig 6-3User Defined Functions

# 7 Script Casedemo

 This section introduces a case study to provide a detailed explanation of the specific process of using the script function, enabling users to have a clearer understanding of the<script>function. Generally, the specific process steps for publishing a script are: creating a new script file (. txt file)  $\rightarrow$  editing script file  $\rightarrow$  testing script file  $\rightarrow$  releasingscript file ( $\rightarrow$  viewing information on released script files).

#### 7.1 Creating Script Files

In two main ways:

- 1) Left click on the system's main interface menu bar<Script> $\rightarrow$ <Local Script>to bring up the local script interface. Click on the menu bar<File> $\rightarrow$ <Create>to bring up the attribute configuration interface for creating a new script file.
- 2) Left click on the system's main interface menu bar<Script>→<Released Features>to bring up the Released Features interface. Click the<New>function button to bring up the local script interface and open the attribute configuration interface for creating a new script file.

![](_page_30_Picture_69.jpeg)

Fig 7-1Process: Create a new script file

 Fill in the script attribute information according to the requirements, click confirm, and the specified script file (. txt file) will be generated and displayed in the local project window. The newly created script file will have content for user reference by default.

Note: The name attribute is a property of the script and differs from the file name of the script.

![](_page_30_Figure_4.jpeg)

![](_page_30_Figure_5.jpeg)

## 7.2 Edit script file

![](_page_31_Picture_54.jpeg)

Fig 7-3Process: Editing Script Files

After creating a new script file, you can edit it. The function of the script file can be added by selecting the function window on the right.

This example uses AddFunctionButton () to add a button named "Car Function" in the script area of the toolbar in the main interface window. Clicking this button will execute the custom function CarFunc(). In the CarFunc() function, a Message () function in the function window has been added to open a message pop-up and display the specified prompt message.

# 7.3 Test Script Files

Click the test button on the right side of the toolbar to test the edited script file.

As shown in the figure below, the "Car Function" function button appears in the system's main interface toolbar. Clicking this button will execute the bound function, resulting in a pop-up message and displaying the executed message pop-up content.

| <b>ItI Multi-PROG</b>       |               |                                                                          | File                   | <b>Buffer</b> | Operation      | <b>Script</b> |                    | <b>Update Online</b>     |                         | Help                           |                   |                        |                    |                          |              |                                 |                                                |                                                                   |                                                             |                                                            |                                        | 同                          |
|-----------------------------|---------------|--------------------------------------------------------------------------|------------------------|---------------|----------------|---------------|--------------------|--------------------------|-------------------------|--------------------------------|-------------------|------------------------|--------------------|--------------------------|--------------|---------------------------------|------------------------------------------------|-------------------------------------------------------------------|-------------------------------------------------------------|------------------------------------------------------------|----------------------------------------|----------------------------|
| Open file<br>File operation | 븝<br>Save     | <b>Device</b><br>Device                                                  | $E_{\odot}$<br>History | $\pi$<br>Read | $\pi$<br>Write | tχ<br>Erase   | Tχ<br><b>Blank</b> | $\pi$<br>Func1<br>Script | fχ<br>Func <sub>2</sub> | TΧ<br>Car Function Exit Script | 炂                 | $\overline{a}$<br>Read | <b>In</b><br>Write | L.O<br>Erase<br>Function | Lo<br>Verify | <b>Q</b> Find text<br>Fill area | $FA$ Replace<br>Checksum FFA Compare<br>Buffer | Data copy Ag Random<br>Swap Data                                  | Device list<br>$\binom{m}{2}$ Paint<br><b>RE</b> Calculator | Test Chann File Conver<br>Aa Notepad<br>Diagnostic<br>Tool | Chip test                              |                            |
|                             |               | 回 Serial EEPROMFLASH > Adesto Techn > AT25SFXXX > AT25SF041 ① TestScript |                        |               |                |               |                    |                          |                         |                                |                   |                        |                    |                          |              |                                 |                                                |                                                                   |                                                             | <b>ID:</b> Device information                              |                                        | Detail                     |
| $E$ FLASH                   | <b>STATUS</b> |                                                                          |                        |               |                |               |                    |                          |                         |                                |                   |                        |                    |                          |              |                                 |                                                | $\bullet$ 8 bit $\circ$ 16 bit $\circ$ 32 bit Address:0x 00000000 | Skip                                                        |                                                            | <b>AT25SF041</b>                       |                            |
| Hex<br>00000010             |               | 00 01 02 03 04 05 06 07 08 09 0A 0B 0C 0D 0E 0F                          |                        |               |                |               |                    |                          |                         |                                | 0123456789ABCDEF  |                        |                    |                          |              |                                 |                                                |                                                                   |                                                             | $\cdot$ ID                                                 |                                        | 643                        |
| 00000020                    |               |                                                                          |                        |               |                |               |                    |                          |                         |                                | .                 |                        |                    |                          |              |                                 |                                                |                                                                   |                                                             |                                                            |                                        |                            |
| 00000030                    |               |                                                                          |                        |               |                |               |                    |                          |                         |                                | . <i>.</i> .<br>. |                        |                    |                          |              |                                 |                                                |                                                                   |                                                             | · Name                                                     |                                        | AT25SF041                  |
| 00000040                    |               |                                                                          |                        |               |                |               |                    |                          |                         |                                | .                 |                        |                    |                          |              |                                 |                                                |                                                                   |                                                             | • Type                                                     |                                        | Serial EEPROM&FLASH        |
| 00000050                    |               |                                                                          |                        |               |                |               |                    |                          |                         |                                | .                 |                        |                    |                          |              |                                 |                                                |                                                                   |                                                             | · Manufacture                                              |                                        | <b>Adesto Techn</b>        |
| 00000060                    |               |                                                                          |                        |               |                |               |                    |                          |                         |                                | .                 |                        |                    |                          |              |                                 |                                                |                                                                   |                                                             | · Series                                                   |                                        | AT25SFXXX                  |
| 00000070                    |               |                                                                          |                        |               |                |               |                    |                          |                         |                                | .                 |                        |                    |                          |              |                                 |                                                |                                                                   |                                                             | · FLASH                                                    |                                        | 512KB                      |
| 00000080                    |               |                                                                          |                        |               |                |               |                    |                          |                         |                                | .                 |                        |                    |                          |              |                                 |                                                |                                                                   |                                                             | · STATUS                                                   |                                        | 1 <sub>B</sub>             |
| 00000090                    |               |                                                                          |                        |               |                |               |                    |                          |                         |                                | .                 |                        |                    |                          |              |                                 |                                                |                                                                   |                                                             |                                                            |                                        |                            |
| 000000A0                    |               |                                                                          |                        |               |                |               |                    |                          |                         |                                | .                 |                        |                    |                          |              |                                 |                                                |                                                                   |                                                             |                                                            |                                        | <b>LINESVILLE, ROCKERS</b> |
| 000000B0                    |               |                                                                          |                        |               |                |               |                    |                          |                         |                                | .                 |                        |                    |                          |              |                                 |                                                |                                                                   |                                                             |                                                            |                                        |                            |
| 00000000                    |               |                                                                          |                        |               |                |               |                    |                          |                         |                                | .                 |                        |                    |                          |              |                                 |                                                |                                                                   |                                                             |                                                            |                                        |                            |
| 6666660                     |               |                                                                          |                        |               |                |               |                    |                          |                         |                                | .                 |                        |                    |                          |              |                                 |                                                |                                                                   |                                                             |                                                            |                                        |                            |
| 000000E0                    |               |                                                                          |                        |               |                |               |                    |                          |                         |                                | .                 |                        |                    |                          |              |                                 |                                                |                                                                   |                                                             |                                                            |                                        |                            |
| 000000F0                    |               |                                                                          |                        |               |                |               |                    |                          |                         |                                | .                 |                        |                    |                          |              |                                 |                                                |                                                                   |                                                             |                                                            | Script Function Description            |                            |
| 00000100                    |               |                                                                          |                        |               |                |               |                    |                          |                         |                                | . <i>.</i> .      |                        |                    |                          |              |                                 |                                                |                                                                   |                                                             |                                                            | Test the basic function and multi-     |                            |
| 00000110                    |               |                                                                          |                        |               |                |               |                    |                          |                         |                                | .                 |                        |                    |                          |              |                                 |                                                |                                                                   |                                                             |                                                            | language function of <script></script> |                            |

Fig 7-4 Process: Test script file

![](_page_32_Figure_2.jpeg)

Fig 7-5Process: Test script file (click function button)

#### 7.4 Publish script files

Click the release button on the right side of the toolbar, and a release options interface will pop up, displaying the attribute information of the script file, allowing users to make modifications, and providing the release path and the option to "save to local default path at the same time".

Under the premise of connecting to the network and devices, click confirm to perform syntax check and online verification on the script file (. txt file). After verification, a released script (. mjs file) will be generated and saved to the specified path.

If there is no connection between the device and the network, a message will pop up saying "Device not

connected, please connect the device and try again!".

#### 7.5 Viewing Published Script File Information

Return to the main interface of the system, left click on the menu bar<Script> $\rightarrow$ <Releaseed Functions>to bring up the released function interface. You can view the released scripts. Select the script in the table to run it and perform other file management operations.

# 8 Multilingual Function

 Using multilingual function, the same script can be"test" or "release" in different language systems, and can display specified language texts on the interface, avoiding the need to write corresponding scripts for multiple language systems.

As shown in Fig 8-1 and Fig 8-2, when creating a new script, configure the corresponding text to be displayed in the English language system at the corresponding location. When the script is executed, the specified text will be displayed at the desired location.

![](_page_33_Picture_6.jpeg)

Fig 8-1Configure Script Multilingual Function

![](_page_34_Picture_14.jpeg)

Fig 8-2 System interface during script execution in English mode

| ItI Multi-PROG       |                                                 | 缓冲区<br>文件                                                                        | 操作           | 脚本             | 在线升级               | 帮助           |       |                                  |                           |                 |                            |              |                                              |                                  |                          |                                                 |                        | 同<br>$\boldsymbol{\mathsf{x}}$ |
|----------------------|-------------------------------------------------|----------------------------------------------------------------------------------|--------------|----------------|--------------------|--------------|-------|----------------------------------|---------------------------|-----------------|----------------------------|--------------|----------------------------------------------|----------------------------------|--------------------------|-------------------------------------------------|------------------------|--------------------------------|
| 打开文件 保存文件            | н<br>选择器件 历史记录                                  | fx<br>$E_{\odot}$<br>Read                                                        | f x<br>Write | $\pi$<br>Erase | fx<br><b>Blank</b> | f x<br>Func1 | $\pi$ | $\pi$<br>Func2 Car Function 退出脚本 | $\frac{1}{2}$<br>Ed<br>读取 | <b>In</b><br>写入 | $\overline{\bullet}$<br>擦除 | $\Box$<br>校验 | ▼ 一 请充区域 ト 替换文本 ト 交换数据<br><b>∑ 校验和</b>       | Q 查找文本 平 数据拷贝 Ag 随机数<br>FFA 数据对比 | (C) 画图工具<br><b>图 计算器</b> | □ 器件列表 ■ 測试功能 ■ 格式转换<br>Aa 记事本<br><b>B</b> 诊断报告 | 回あ片測试                  |                                |
| 文件操作                 | 器件                                              |                                                                                  |              |                | 脚本                 |              |       |                                  |                           |                 | 功能                         |              |                                              | 缓冲区                              |                          | 工具                                              |                        |                                |
| 10 串行存储器             |                                                 | Adesto Techn ) AT25SFXXX ) AT25SF041 ① 测试脚本                                      |              |                |                    |              |       |                                  |                           |                 |                            |              |                                              |                                  |                          | <b>B</b> 器件信息                                   |                        | 详情 v                           |
| FLASH                | <b>STATUS</b>                                   |                                                                                  |              |                |                    |              |       |                                  |                           |                 |                            |              | ● 8 bit 0 16 bit 0 32 bit   地址: 0x 000000000 |                                  | 跳转                       |                                                 | <b>AT25SF041</b>       |                                |
| Hex                  | 00 01 02 03 04 05 06 07 08 09 0A 0B 0C 0D 0E 0F |                                                                                  |              |                |                    |              |       | 0123456789ABCDEF                 |                           |                 |                            |              |                                              |                                  |                          |                                                 |                        |                                |
| 00000000             |                                                 |                                                                                  |              |                |                    |              |       | .                                |                           |                 |                            |              |                                              |                                  |                          | $\cdot$ ID                                      |                        | 643                            |
| 00000010             |                                                 |                                                                                  |              |                |                    |              |       | .                                |                           |                 |                            |              |                                              |                                  |                          | •名称                                             |                        | AT25SF041                      |
| 00000020             |                                                 |                                                                                  |              |                |                    |              |       | .                                |                           |                 |                            |              |                                              |                                  |                          | • 举型                                            |                        | 串行存储器                          |
| 00000030             |                                                 |                                                                                  |              |                |                    |              |       | . <i>.</i>                       |                           |                 |                            |              |                                              |                                  |                          | ●厂商                                             |                        | Adesto Techn                   |
| 00000040             |                                                 |                                                                                  |              |                |                    |              |       | .                                |                           |                 |                            |              |                                              |                                  |                          |                                                 |                        |                                |
| 88888858             |                                                 |                                                                                  |              |                |                    |              |       | .                                |                           |                 |                            |              |                                              |                                  |                          | • 系列                                            |                        | AT25SFXXX                      |
| 6666666              |                                                 |                                                                                  |              |                |                    |              |       | .                                |                           |                 |                            |              |                                              |                                  |                          | $\bullet$ FLASH                                 |                        | 512KB                          |
| 00000070             |                                                 |                                                                                  |              |                |                    |              |       | . <i>.</i>                       |                           |                 |                            |              |                                              |                                  |                          | · STATUS                                        |                        | 1B                             |
| 00000080             |                                                 |                                                                                  |              |                |                    |              |       | .                                |                           |                 |                            |              |                                              |                                  |                          |                                                 |                        | <b>HARBICAGE MCHREEKEE</b>     |
| 00000090<br>000000A0 |                                                 |                                                                                  |              |                |                    |              |       | .                                |                           |                 |                            |              |                                              |                                  |                          |                                                 |                        |                                |
| 000000B0             |                                                 |                                                                                  |              |                |                    |              |       | .                                |                           |                 |                            |              |                                              |                                  |                          |                                                 |                        | æ.<br>₩                        |
| 00000000             |                                                 |                                                                                  |              |                |                    |              |       | .<br>.                           |                           |                 |                            |              |                                              |                                  |                          |                                                 | <b>WELFARE STARTED</b> | <b>CATHERING AND REAL</b>      |
| 00000000             |                                                 |                                                                                  |              |                |                    |              |       | .                                |                           |                 |                            |              |                                              |                                  |                          |                                                 |                        |                                |
| 000000E0             |                                                 |                                                                                  |              |                |                    |              |       | . <i>.</i> .                     |                           |                 |                            |              |                                              |                                  |                          | ♪ 脚本功能描述                                        |                        | $\checkmark$                   |
| 000000F0             |                                                 |                                                                                  |              |                |                    |              |       | .                                |                           |                 |                            |              |                                              |                                  |                          |                                                 |                        |                                |
| 00000100             |                                                 |                                                                                  |              |                |                    |              |       | .                                |                           |                 |                            |              |                                              |                                  |                          | 多语言功能                                           | 测试<脚本>基本功能以及           |                                |
|                      |                                                 |                                                                                  |              |                |                    |              |       |                                  |                           |                 |                            |              |                                              |                                  |                          |                                                 |                        |                                |
| 日志                   |                                                 |                                                                                  |              |                |                    |              |       |                                  |                           |                 |                            |              |                                              |                                  |                          |                                                 |                        |                                |
| L0802                | 软件版本 V1.1.1.8. 数据库版本 V0                         |                                                                                  |              |                |                    |              |       |                                  |                           |                 |                            |              |                                              |                                  |                          | ♪ 电压/电流                                         |                        | $\checkmark$                   |
| L0003                |                                                 | 今天是2024.01.19 11:14:16(UTC+08:00)                                                |              |                |                    |              |       |                                  |                           |                 |                            |              |                                              |                                  |                          |                                                 |                        | $\cdots$                       |
| L0004                |                                                 |                                                                                  |              |                |                    |              |       |                                  |                           |                 |                            |              |                                              |                                  |                          | • 设备                                            |                        |                                |
| L0805                | >>2024.01.19 11:14:39                           |                                                                                  |              |                |                    |              |       |                                  |                           |                 |                            |              |                                              |                                  |                          | $\bullet$ VCC                                   |                        | 1.11                           |
| L0806<br>L0807       |                                                 | 设置默认器件: 串行存储器→Adesto Techn→AT25SFXXX→AT25SF041                                   |              |                |                    |              |       |                                  |                           |                 |                            |              |                                              |                                  |                          | · VDD                                           |                        | 1.111                          |
| L0008                | $>2024.01.19$ 11:14:41                          |                                                                                  |              |                |                    |              |       |                                  |                           |                 |                            |              |                                              |                                  |                          | $\bullet$ VPP                                   |                        | 1.111                          |
| L0889                |                                                 | 电源设置参数: VCC:3.3V/0.5A, VDD:0V/BA, VPP:0V/0A, DC PWR:0V/0A, HVI0:3.3V, VCCI0:3.3V |              |                |                    |              |       |                                  |                           |                 |                            |              |                                              |                                  |                          | • DC PWR                                        |                        | <b>STATE</b>                   |
| L0010                |                                                 |                                                                                  |              |                |                    |              |       |                                  |                           |                 |                            |              |                                              |                                  |                          |                                                 |                        |                                |
| L0011                |                                                 |                                                                                  |              |                |                    |              |       |                                  |                           |                 |                            |              |                                              |                                  |                          | 10 器件设置                                         |                        | $\checkmark$                   |
| L0012                | 打开本地脚本对话框                                       |                                                                                  |              |                |                    |              |       |                                  |                           |                 |                            |              |                                              |                                  |                          |                                                 |                        |                                |
| L0013                |                                                 | ≪2824.81.19 11:16:35----------------本地脚本--------------                           |              |                |                    |              |       |                                  |                           |                 |                            |              |                                              |                                  |                          | 器件操作设置                                          |                        |                                |
| L0014                |                                                 |                                                                                  |              |                |                    |              |       |                                  |                           |                 |                            |              |                                              |                                  |                          |                                                 | □ 器件ID检测错误终止操作         |                                |
| 1.1 000 000 000 - 00 | CML                                             | ● 動根皮脂肪末: \/0 ● 動肝核末: \/1110 X: 主法検                                              |              |                |                    |              |       |                                  |                           |                 |                            |              |                                              |                                  |                          | ■ 生物检查官 1                                       |                        |                                |

Fig 8-3System interface during script execution in Chinese mode